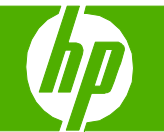

# Cancelar un trabajo de impresión

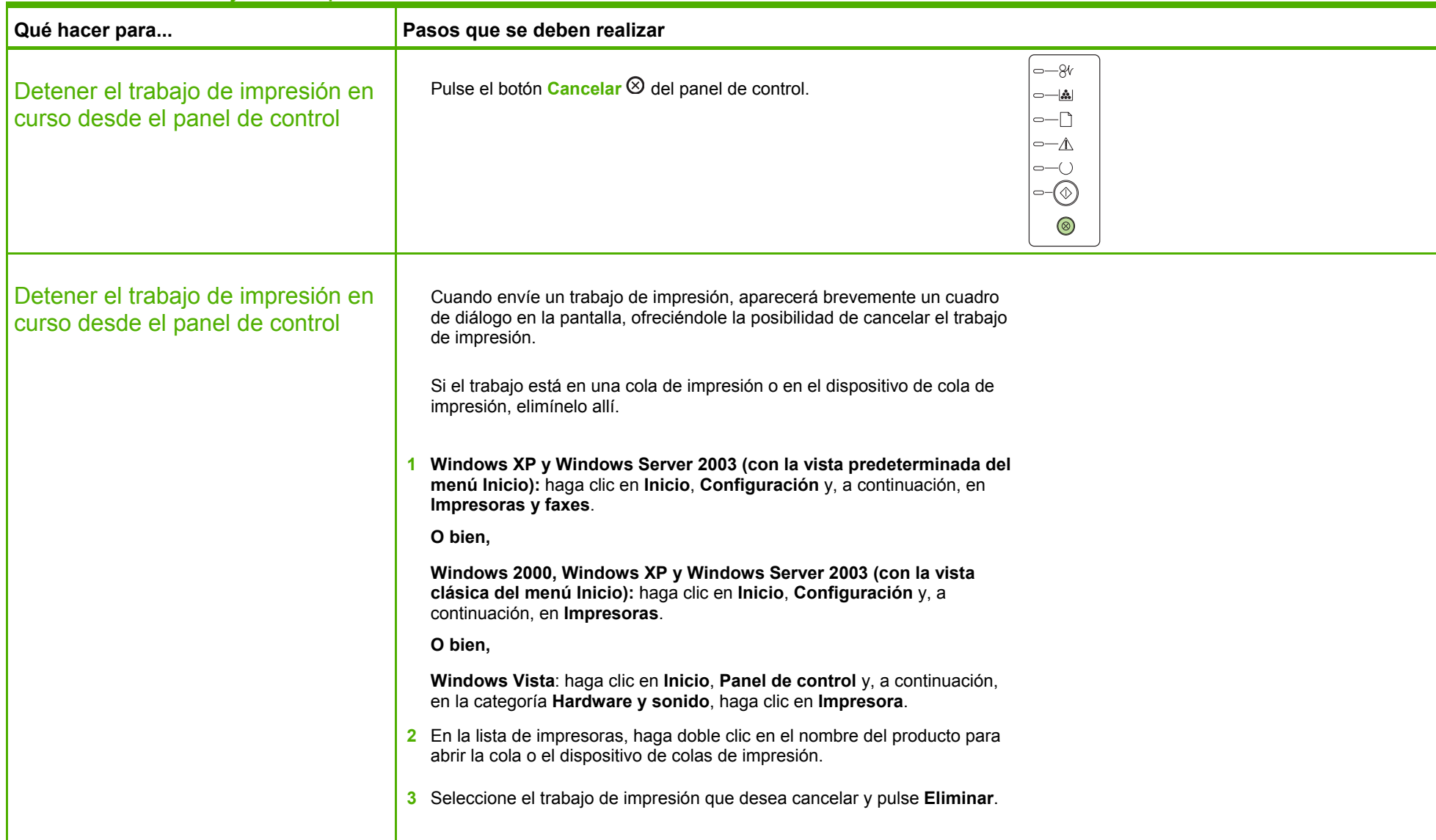

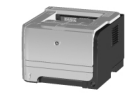

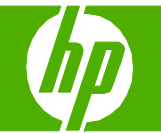

# Abrir el controlador de la impresora

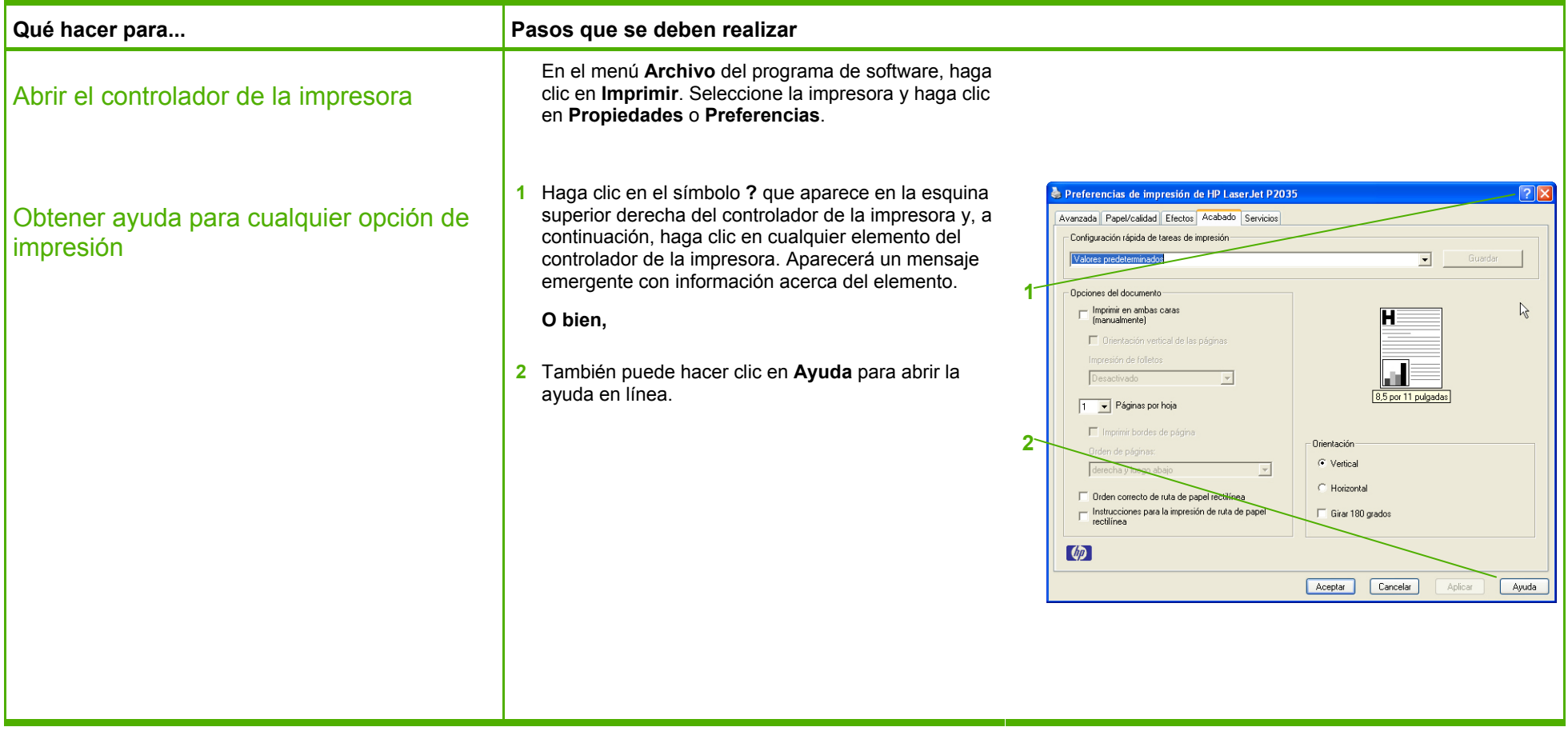

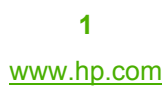

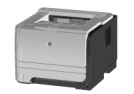

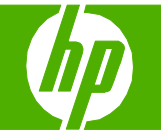

# Utilizar configuraciones rápidas

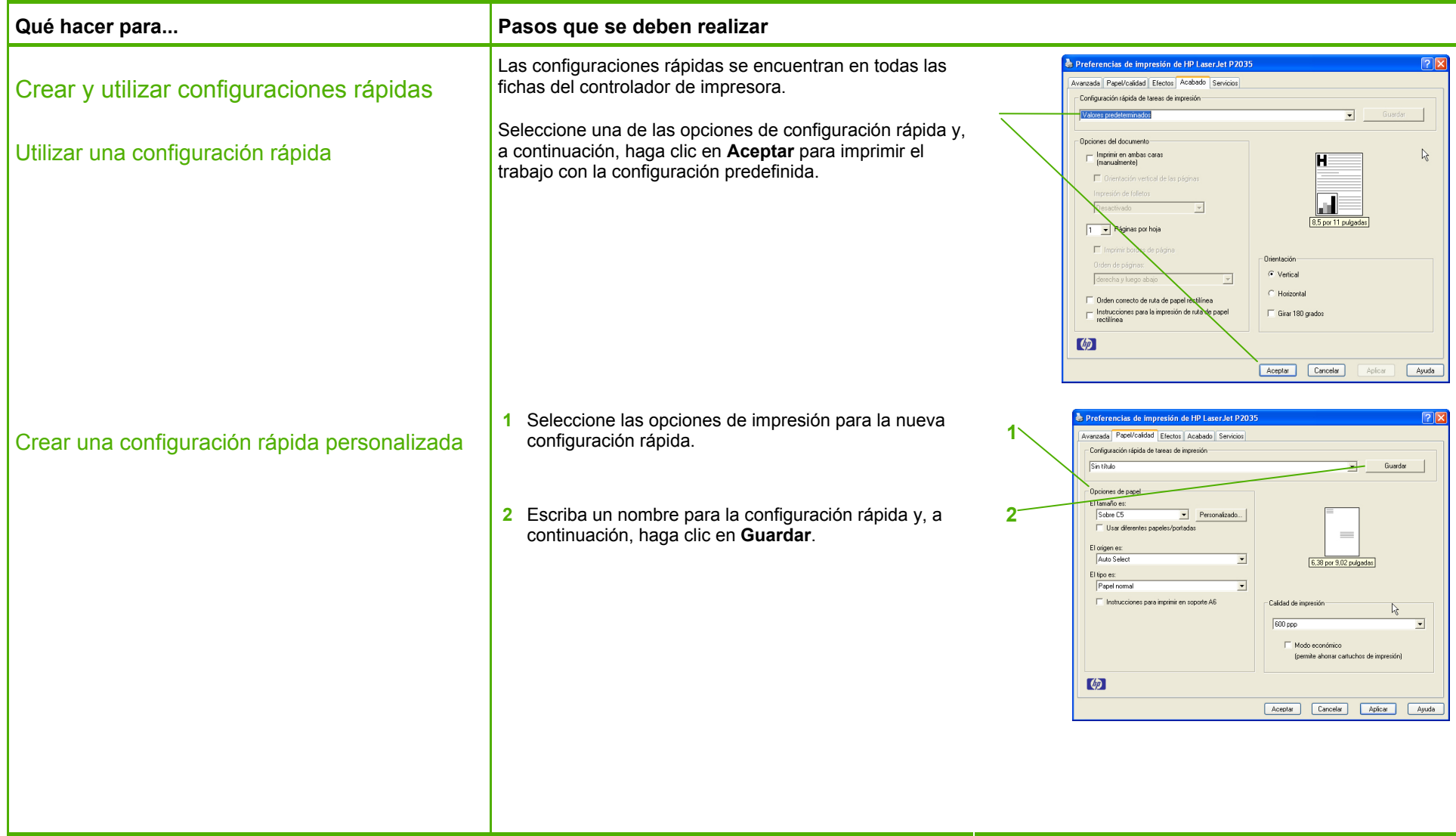

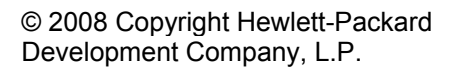

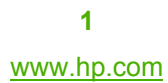

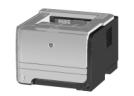

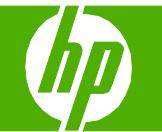

# Imprimir en ambas caras (dúplex)

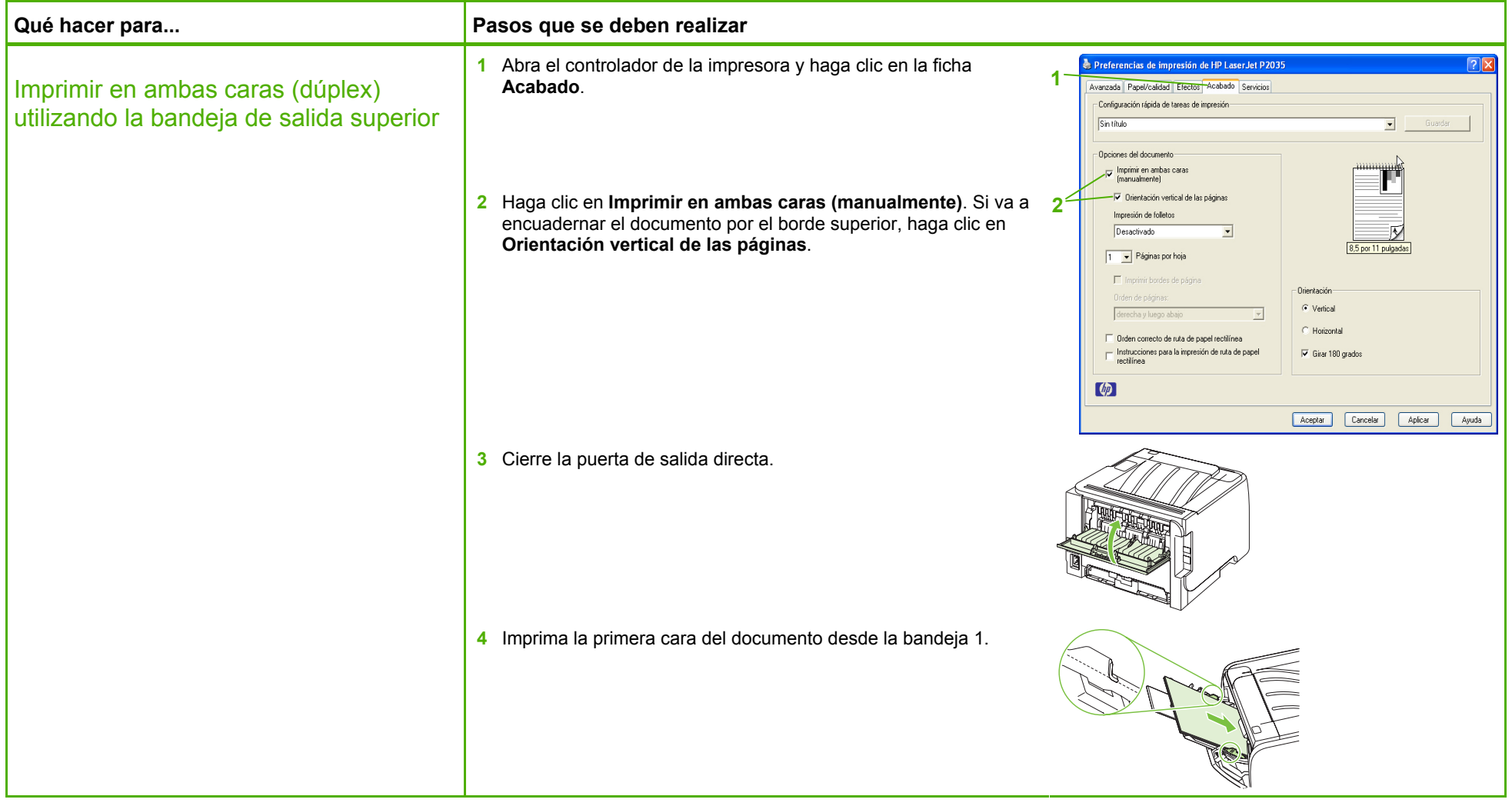

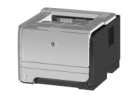

# **Impresora HP LaserJet serie P2030 - Tareas de impresión**

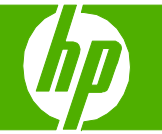

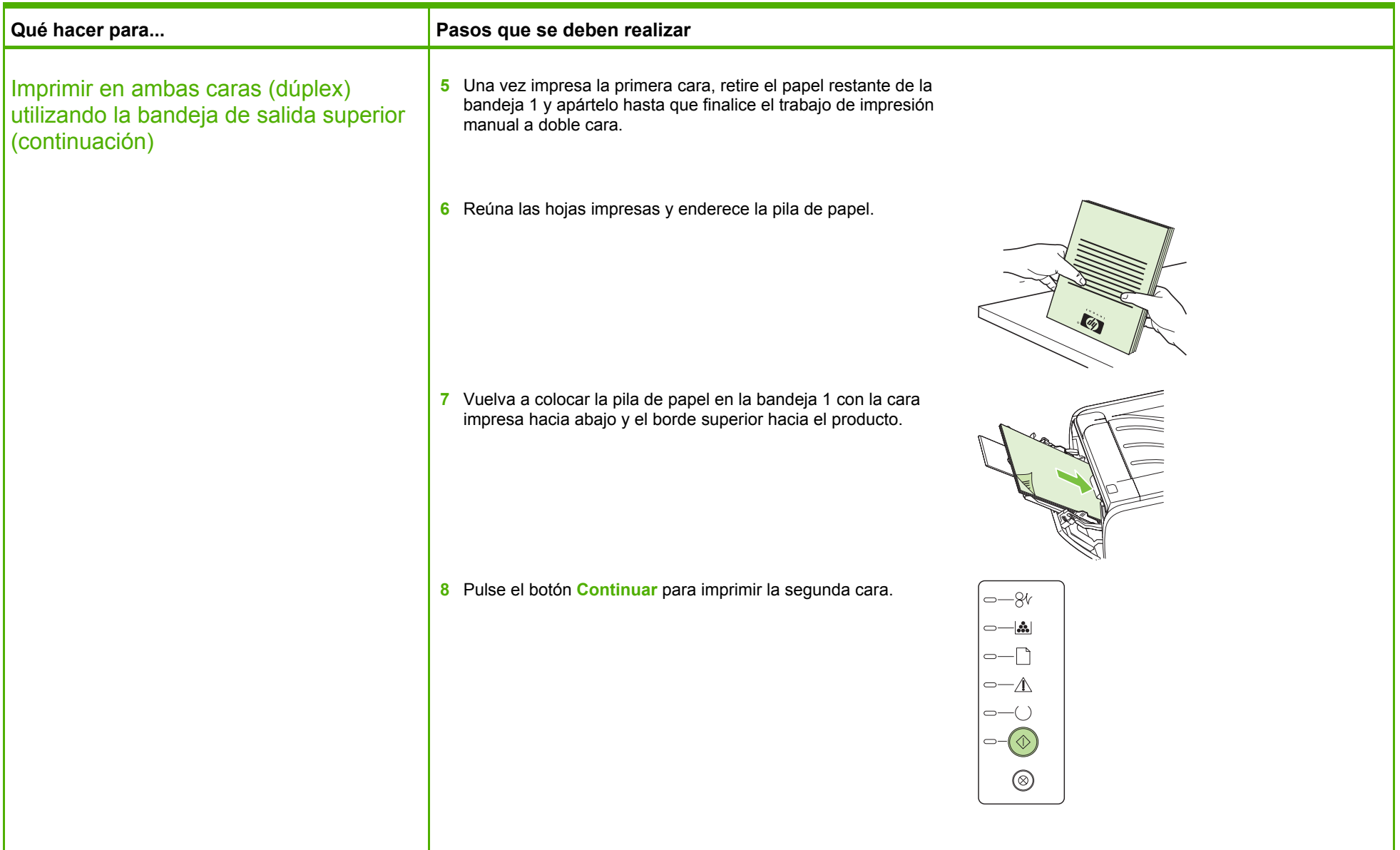

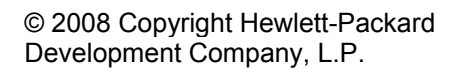

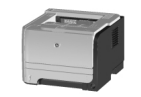

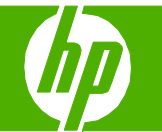

#### Imprimir varias páginas por hoja

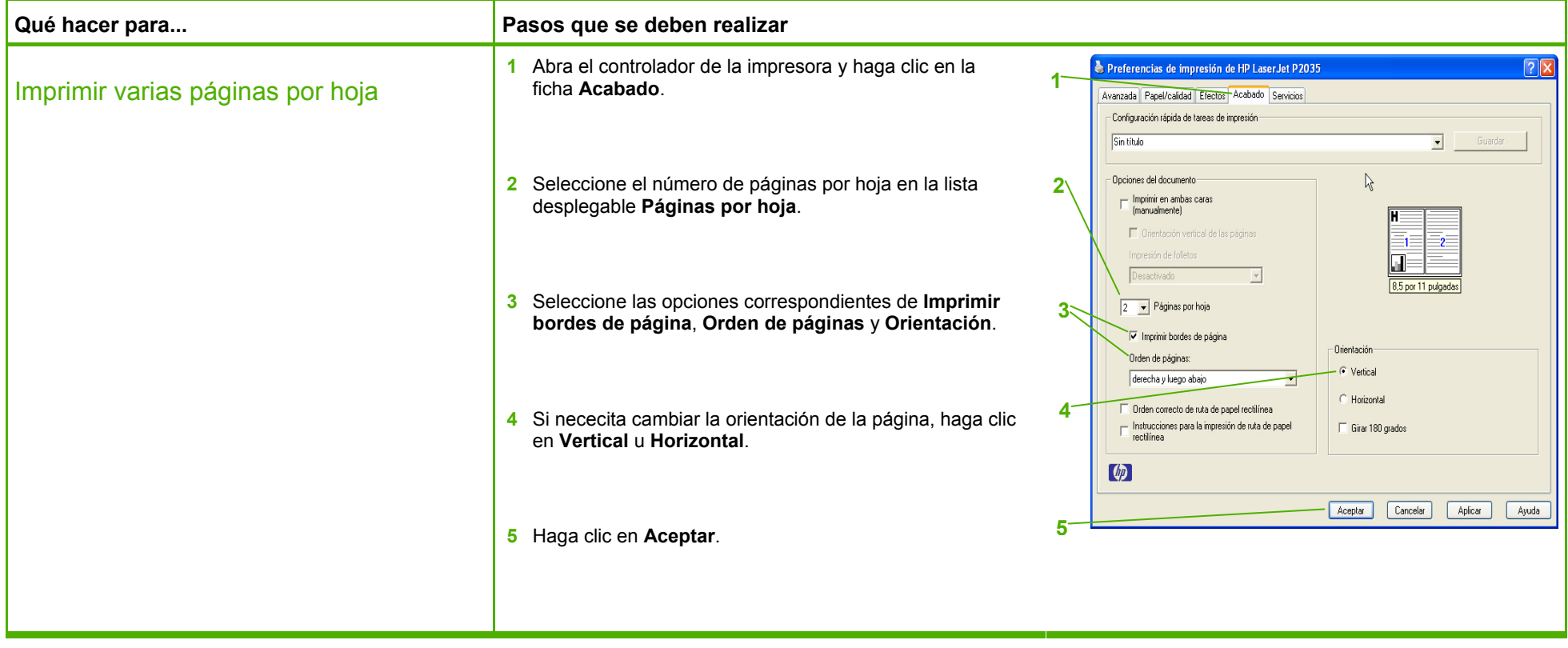

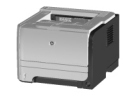

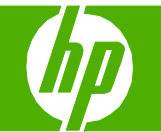

# Seleccionar la orientación de la página

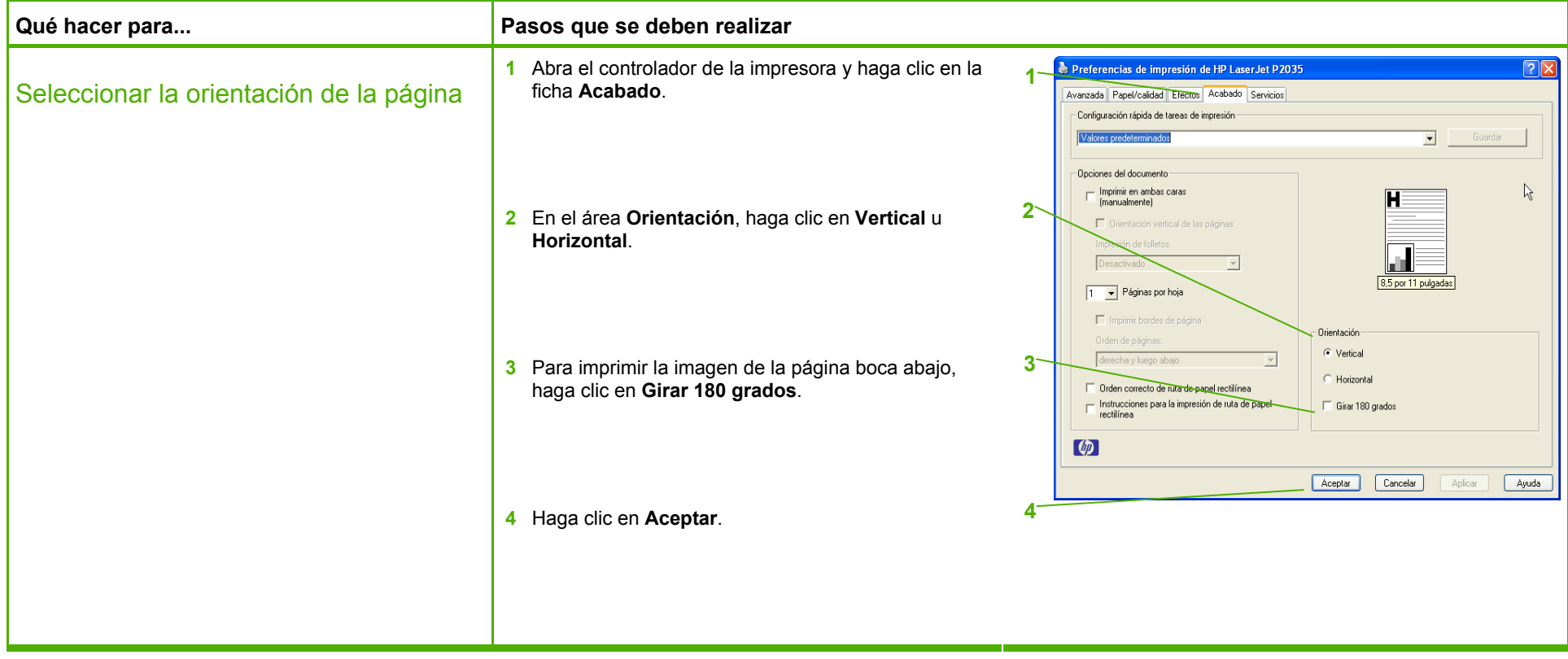

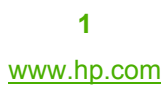

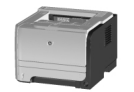

# **Impresora HP LaserJet serie P2030 - Tareas de impresión**

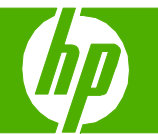

# Crear un folleto

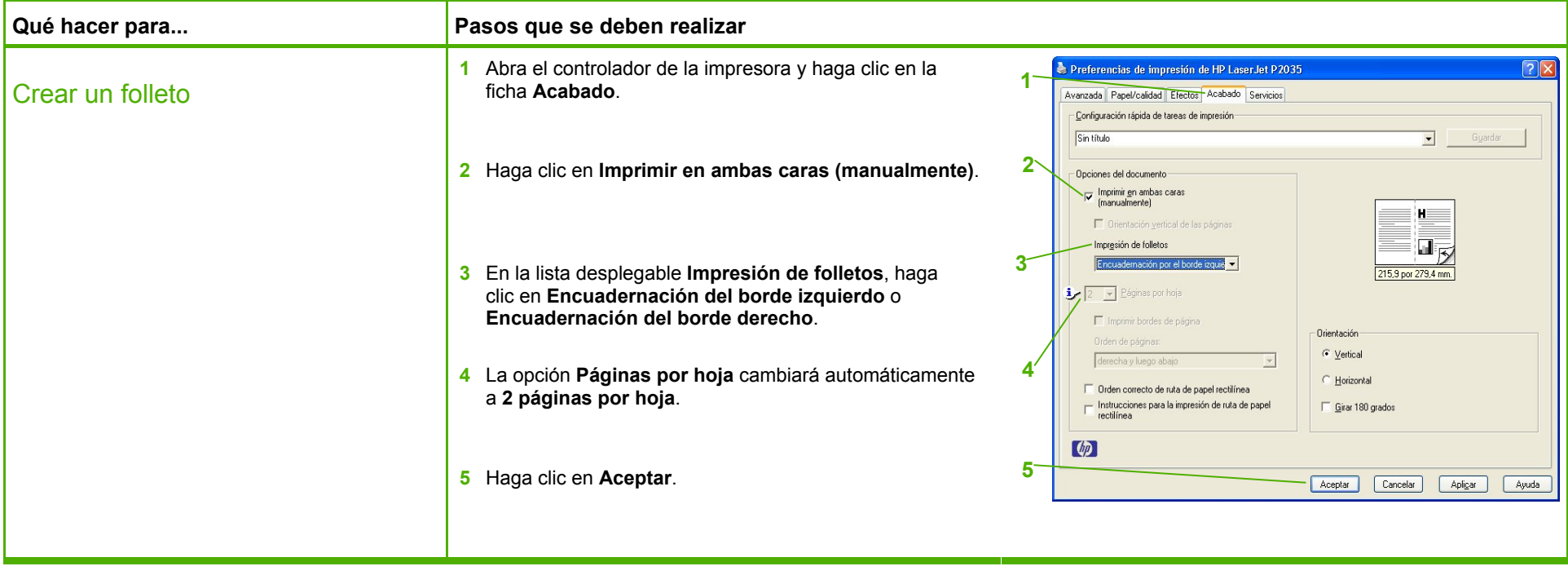

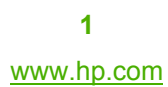

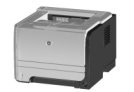

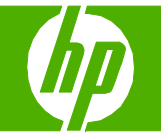

# Imprimir en tamaños de página diferentes

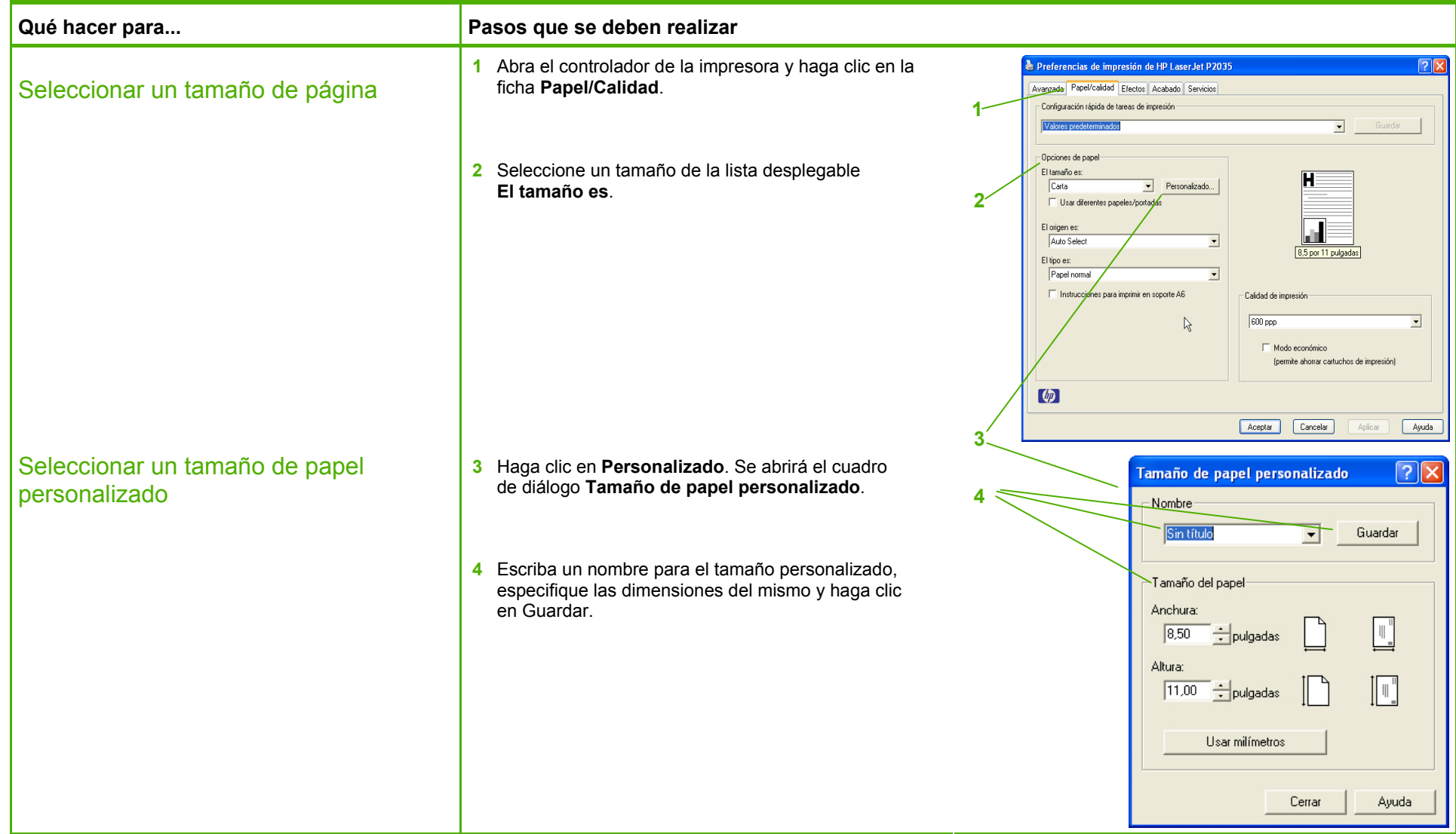

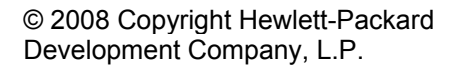

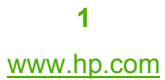

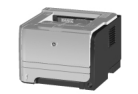

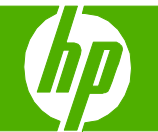

# Imprimir en tamaños de página diferentes

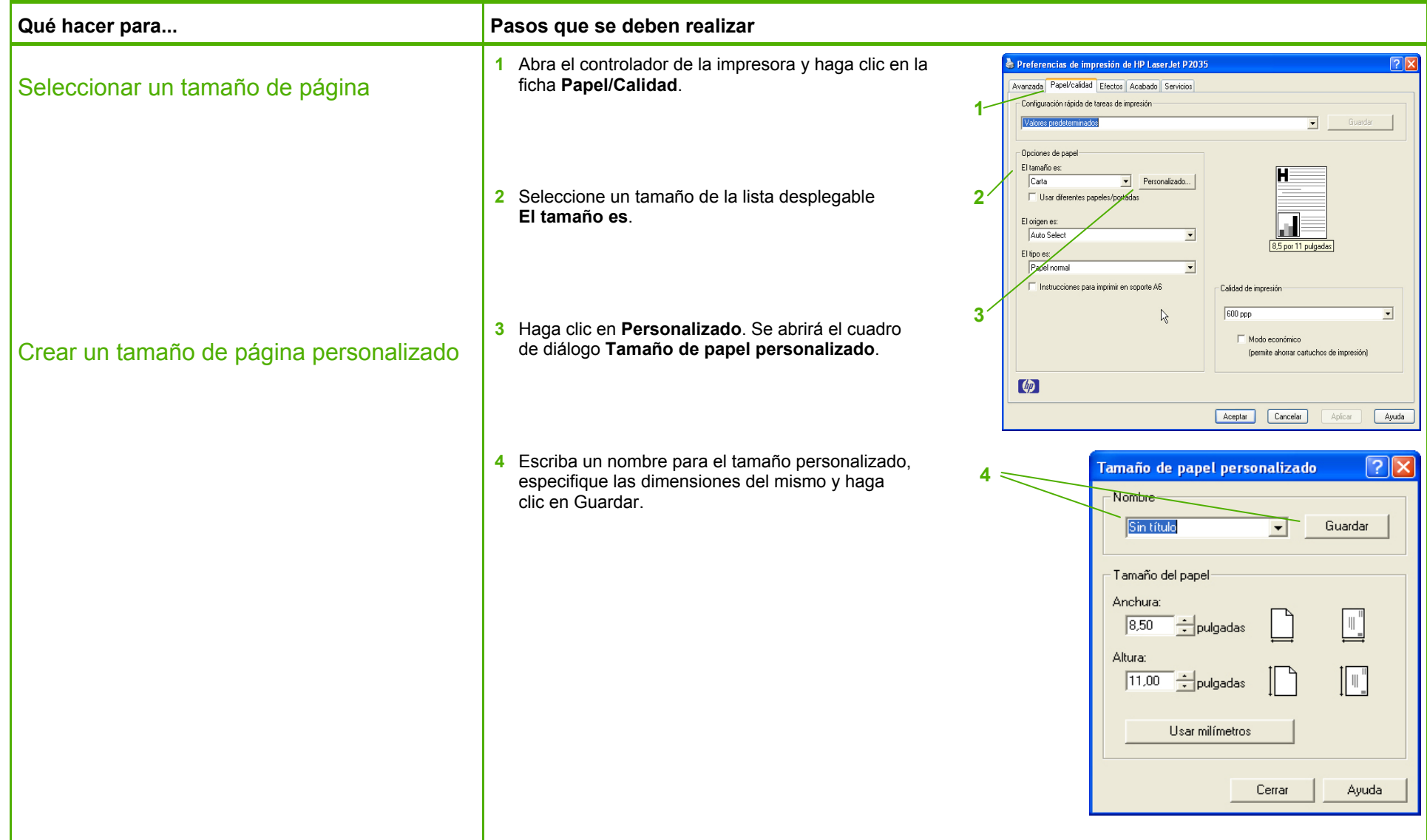

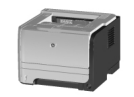

# **Impresora HP LaserJet serie P2030 - Tareas de impresión**

# Imprimir en formularios o membretes preimpresos

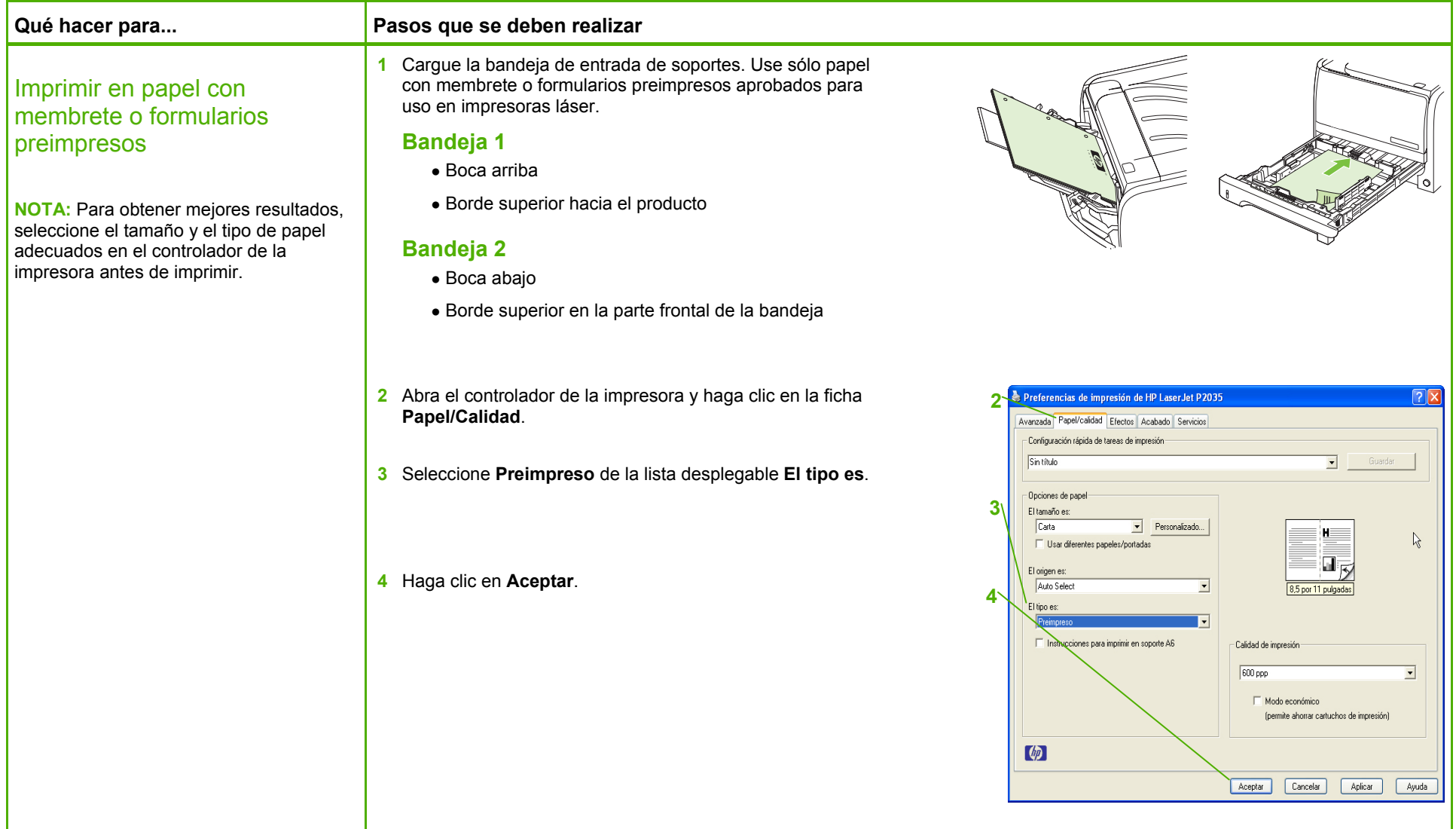

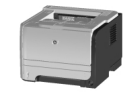

# Imprimir en papel especial, etiquetas o transparencias

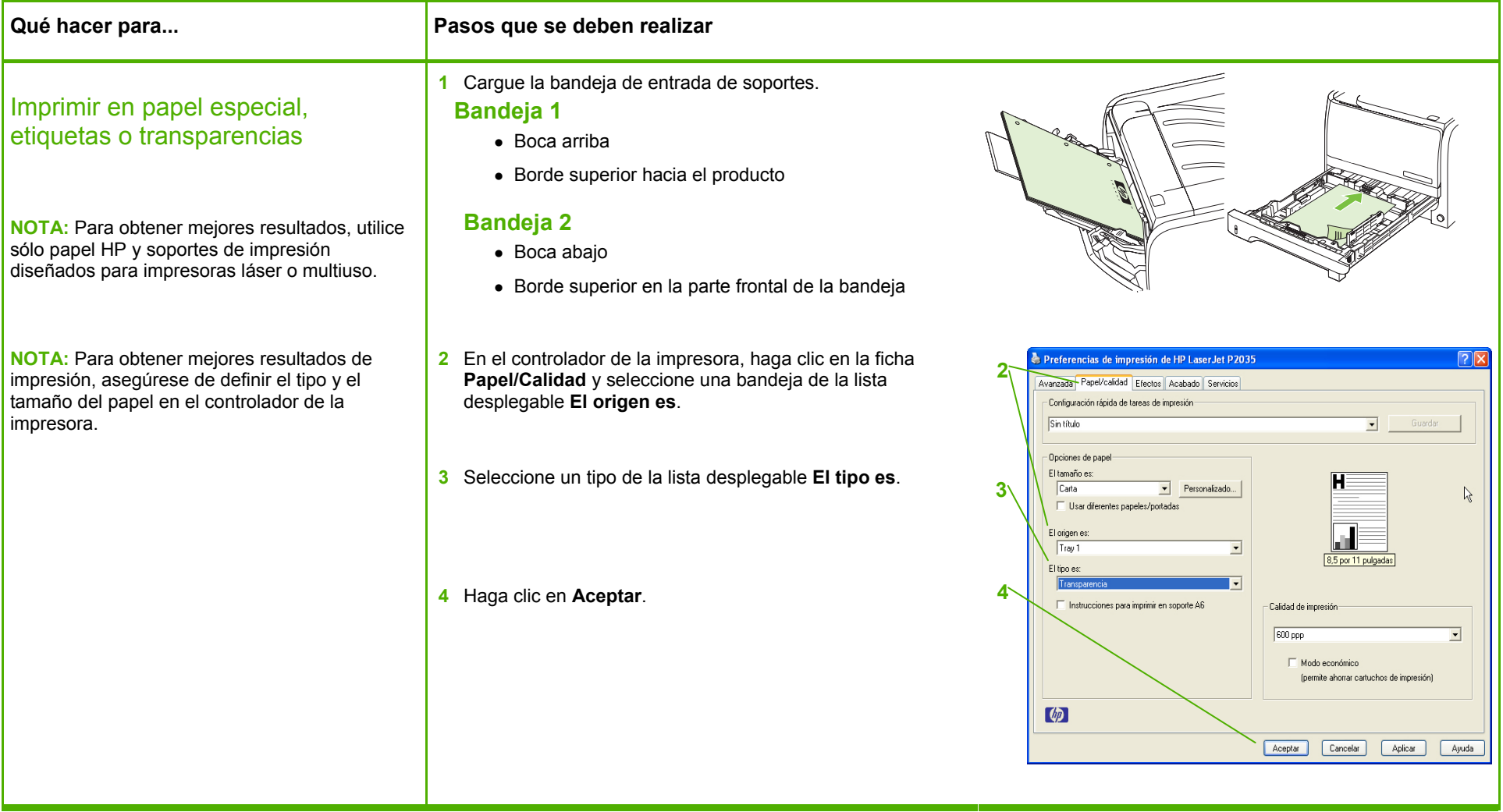

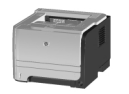

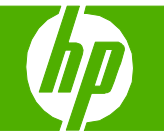

# Imprimir una primera página o una última página diferente

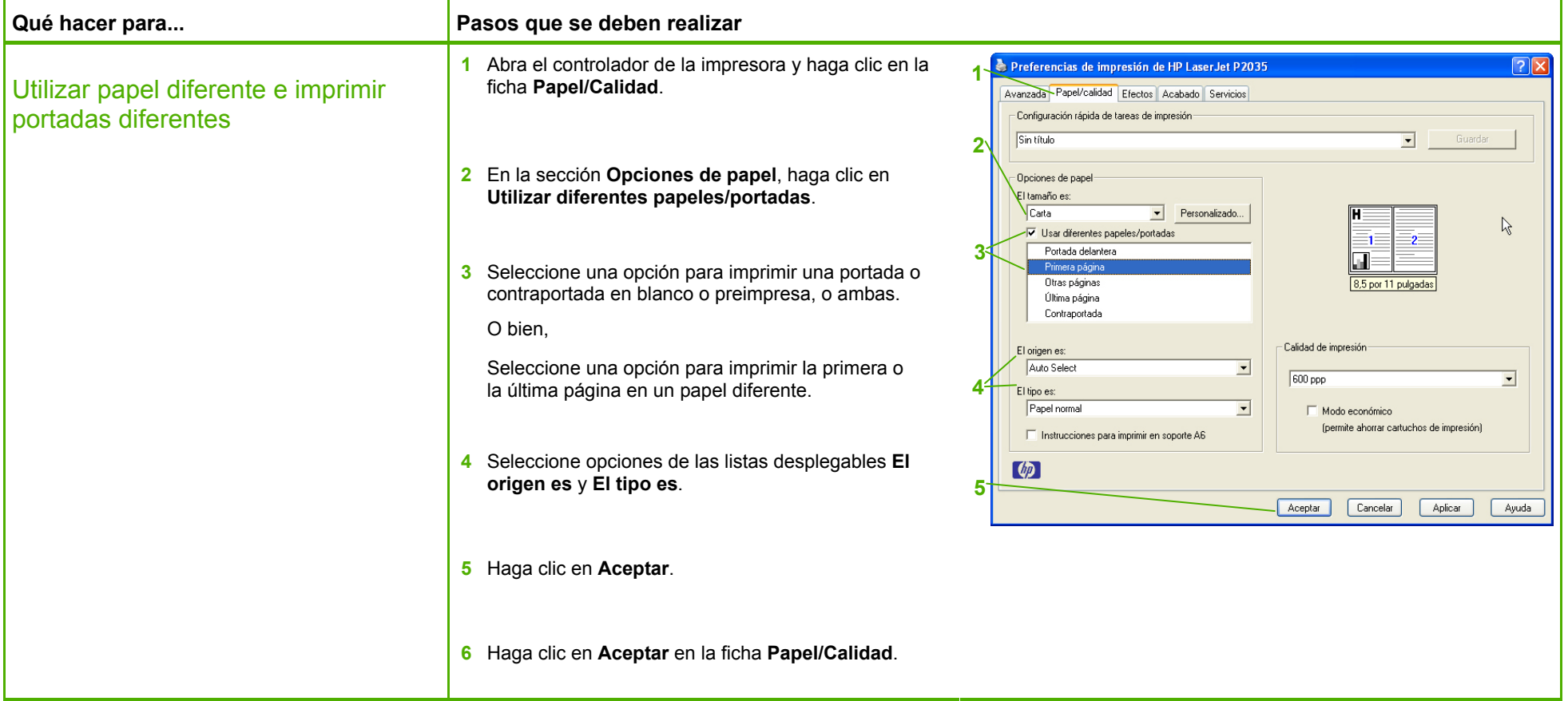

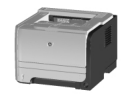